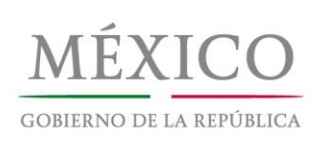

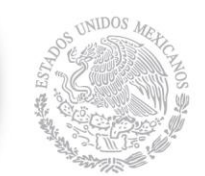

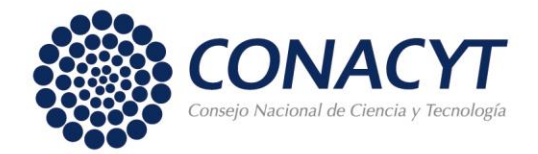

## **Programa de Incorporación de Mujeres Indígenas a Posgrados para el Fortalecimiento Regional 2016**

## **Guía para captura de solicitudes**

1) Antes de iniciar el proceso de captura de la solicitud, es importante que la persona encargada de realizar el trámite cuente con CVU para ingresar a la página.

2) Asegúrese tener disponible los formatos completos, firmados y escaneados en archivos tipo PDF con un tamaño inferior a los 2 Mb.

3) La captura la puede encontrar en la página principal del Portal de internet del CONACYT o directamente en la siguiente liga electrónica:

[http://registros.main.conacyt.mx/psp/REGCYT/?&cmd=login&errorCode=105&languageCd](http://registros.main.conacyt.mx/psp/REGCYT/?&cmd=login&errorCode=105&languageCd=ESP)  $=$ ESP

4) Una vez que ingresó a su CVU, se deberá seguir la siguiente ruta dentro del menú:

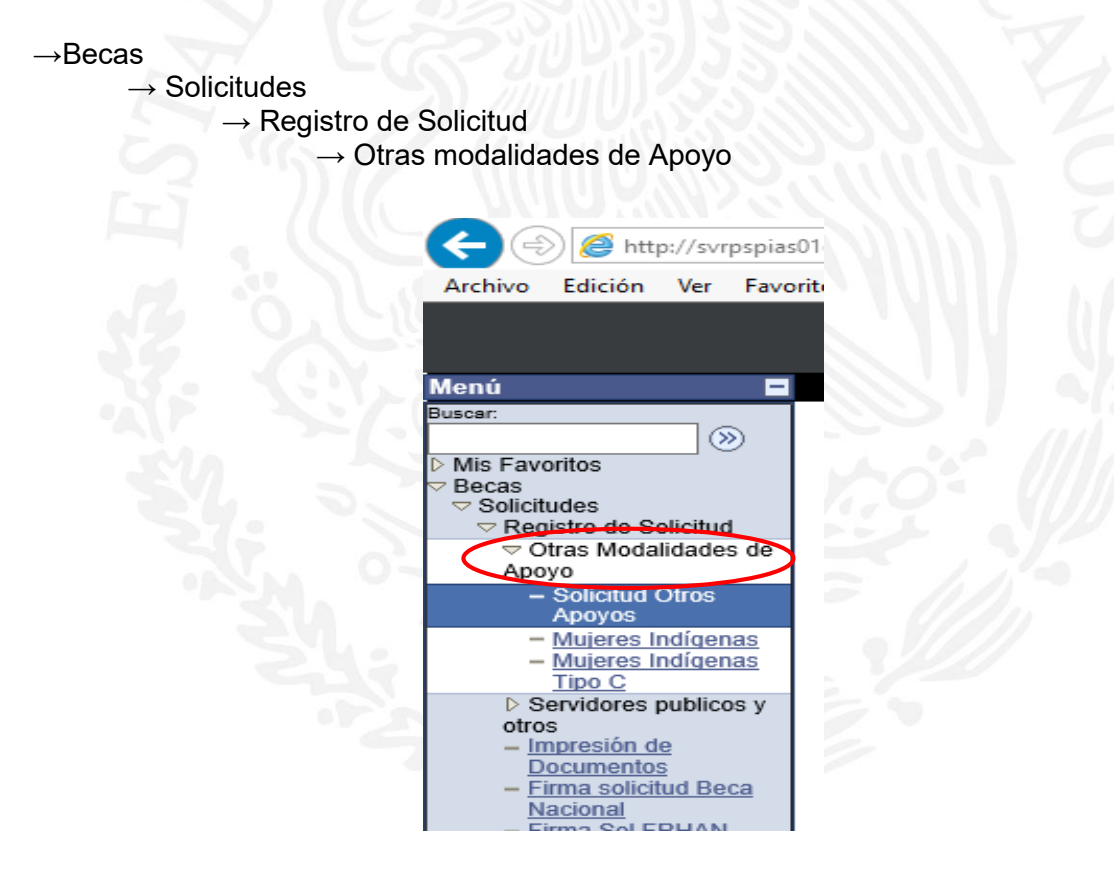

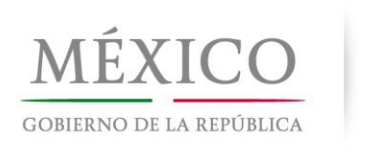

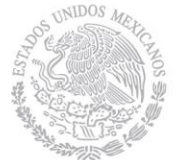

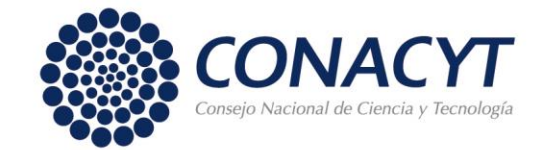

5) La captura la puede iniciar ingresando el RENIECYT de la Institución y la fecha vencimiento (ejemplo: 52718-10 vigencia 17/12/2016) - convocatoria **291141**

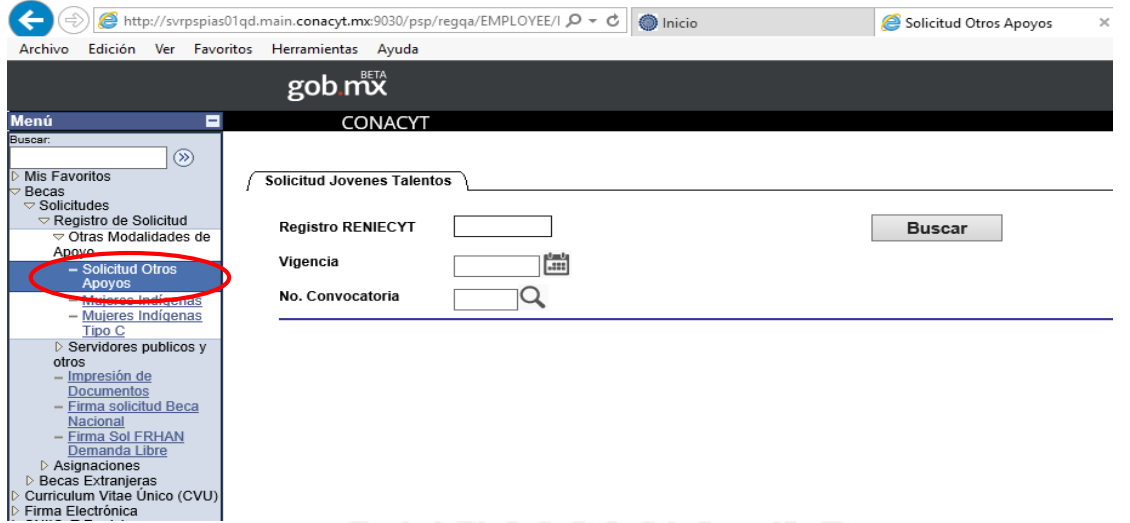

Una vez ingresado los datos podrá dar inicio a la captura de su solicitud.

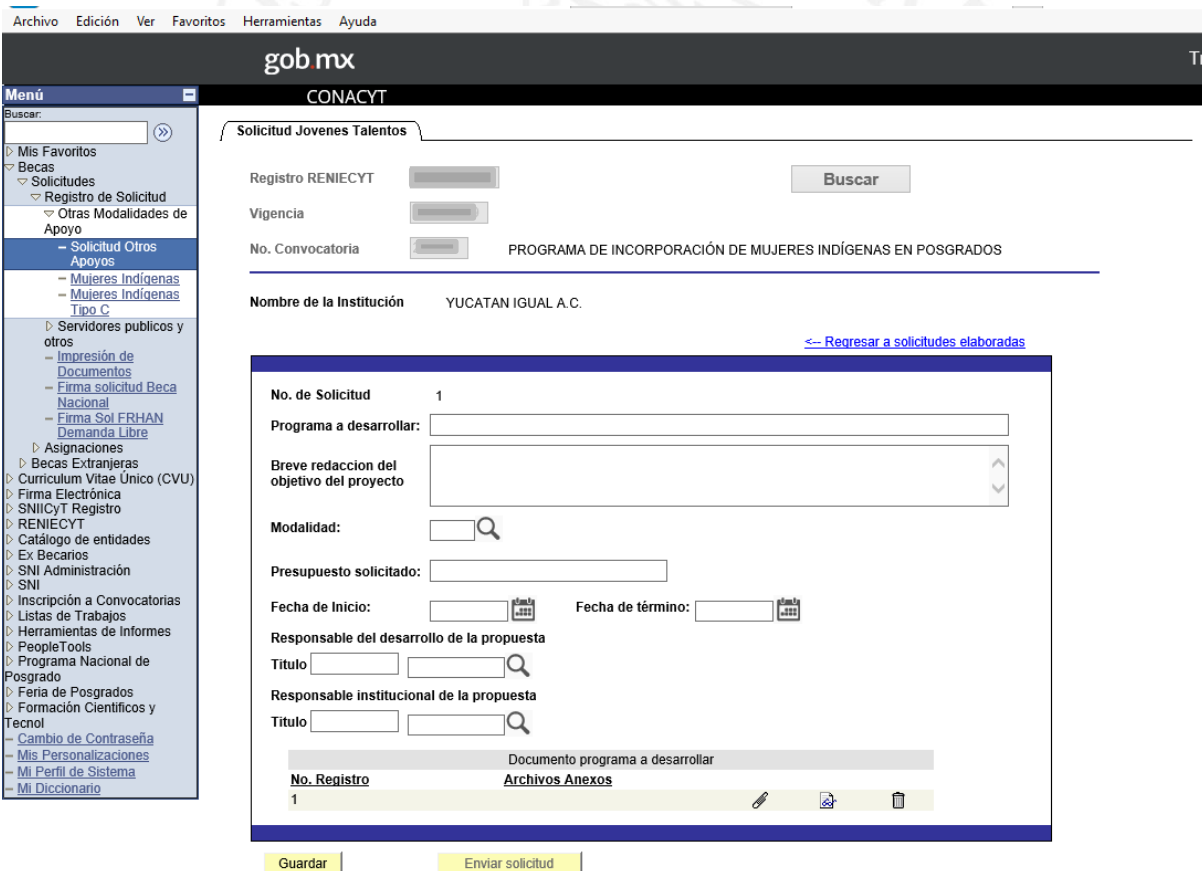

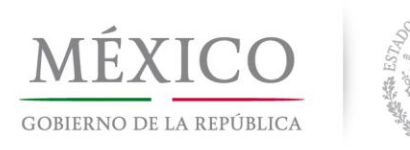

**INIDOS** 

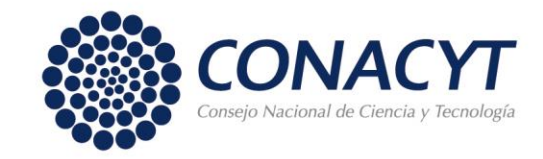

Una vez terminada la captura de los datos y agregar el anexo procederá a guardar la información y al envío de la solicitud mediante el Botón Enviar.

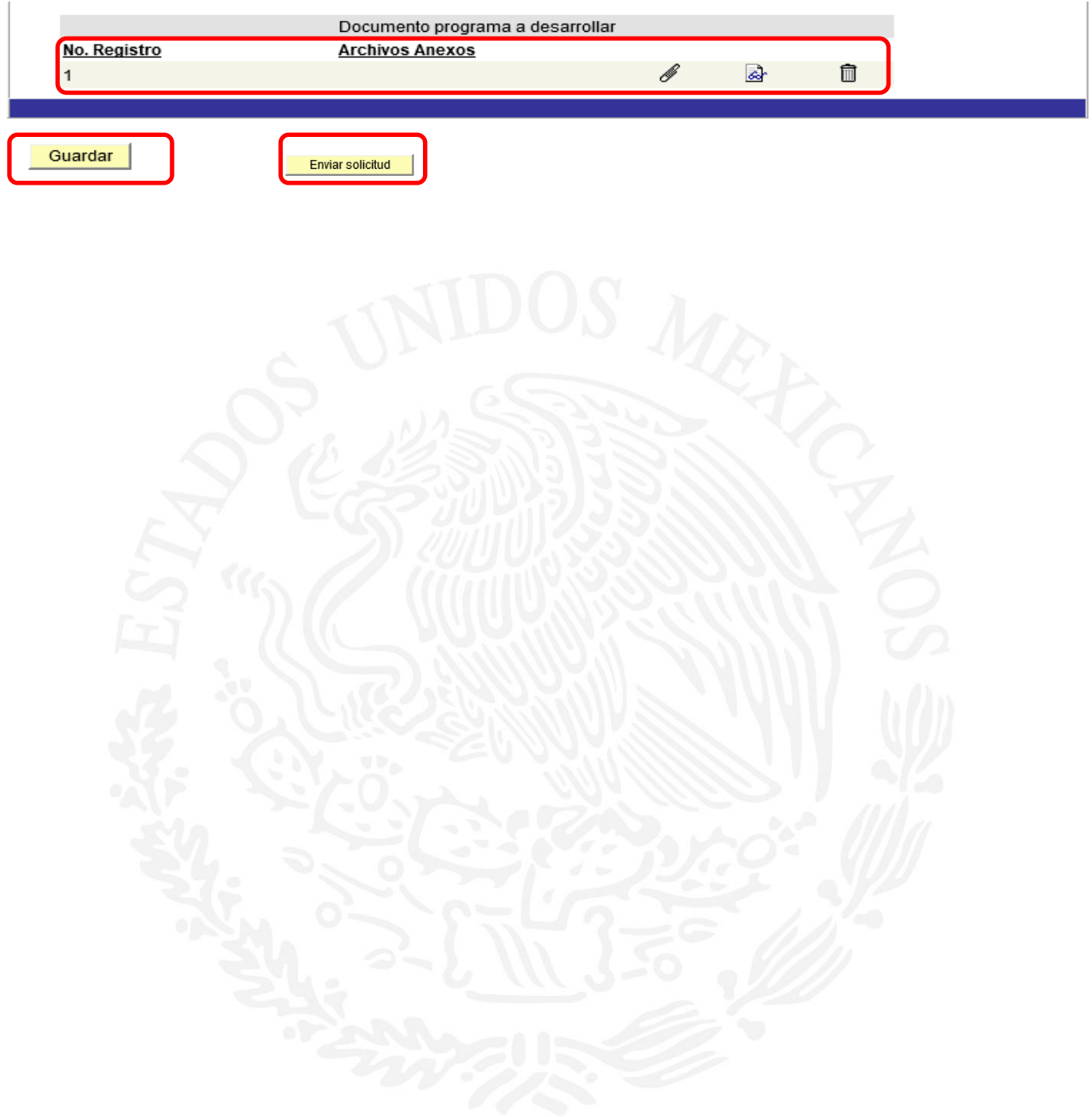